Minneapolis & St. Paul, Minnesota USA • Vol. 34 No.12 • July 2014

TC/PC Exists to Facilitate and Encourage the Cooperative Exchange of PC Knowledge and Information Across All Levels of Experience

**July 2014** 

| Membership Information .2 |  |  |
|---------------------------|--|--|
| Last Month's Meeting3     |  |  |
| 3 Better Ways to Store    |  |  |
| Your Files Than on        |  |  |
| The Desktop3              |  |  |
| Nibblers6                 |  |  |
| SIG Information10         |  |  |
| TC/PC Calendar11          |  |  |
| Take Better Control       |  |  |
| Of Your Computer          |  |  |
| With WinPatrol12          |  |  |
| Membership Application15  |  |  |
| Maps to Events16          |  |  |

# **General Meeting**

Tuesday, July 8, 2014 7:00 PM

# Pizza Party & Annual Meeting

**Location: Summit Place** 8505 Flying Cloud Dr Eden Prairie, MN 55344

Come and join us for pizza and beverages at our annual meeting. Not only will you have a chance to chat with other members but also to give input on what you would like to see your club do in the upcoming year. Do you have ideas for a presentation or know a presenter we should all see? Or a computer-related company we should visit? Any Special Interest Groups (SIGs) you would like to see started? How will you contribute your time to keeping the club going? It's also time to vote on Board Members so think about adding your name to the list.

On Tuesday evening when most members have arrived, we will order some pizza to be delivered. If you have some pizza preferences you will have a chance to vote on this as well. See you there!

### TC/PC Business Members

Friendship Village

Metro Sales

Thank You!

#### The Digital Viking

The Digital Viking is the official monthly publication of the Twin Cities PC User Group, an all-volunteer organization dedicated to users of IBM-compatible computers. Subscriptions are included in membership, We welcome articles and reviews from members. The Digital Viking is a copyrighted publication and reproduction of any material is expressly prohibited without permission. Exception: other User Groups may use material if unaltered and credited.

Disclaimer: All opinions are those of the authors and do not necessarily represent the opinions of the TC/PC, its Board of Directors, Officers, or newsletter staff. TC/PC does not endorse, rate, or otherwise officially comment on products available; therefore, readers are cautioned to rely on the opinions presented herein exclusively at their own risk. The Digital Viking, its contributors, and staff assume no liability for damages arising out of the publication or non-publication of any advertisement, article, or other item. All refunds in full or in partial, for advertising, membership or any other item shall be at the sole discretion of the Twin Cities PC User Group Board of Directors.

#### Advertising

| Full page (7½ x 9½)       | \$100.00 |
|---------------------------|----------|
| Two-thirds page (7½ x 6)  | 80.00    |
| Half page (7½ x 4¾)       | 65.00    |
| One-third page (7½ x 3)   | 50.00    |
| Quarter page (3½ x 4¾)    | 40.00    |
| Member Bus. Card (2 x 3½) | 10.00    |

Multiple insertion discounts available.

Contact Sharon Walbran at:: SQWalbran@yahoo.com

Deadline for ad placement is the 1st of the month prior to publication. All rates are per issue and for digital or camera-ready ads. Typesetting and other services are extra and must be requested in advance of submission deadlines.

Payment must accompany order unless other arrangements are made in advance. Place make checks payable to: Twin Cities PC User Group

#### TC/PC 2013-2014 Board of Directors

Meets second Thursday of each month at 7:00 PM. All members welcome to attend. Call **Ross Held** (612-386-3172) for meeting details.

President —Jim Grotz jim.grotz@raymondjames.com

 Vice President —Curt Trout
 ctrout@troutreach.com

 Secretary - Sharon Walbran
 sqwalbran@yahoo.com

 Treasurer - Sheri Trout
 strout@troutreach.com

Membership - - Open Position - -

Meeting Coordinator -- Open Position --

Newsletter Publisher Sharon Walbran 952-925-2726 SQWalbran@yahoo.com

Web Master Jack Ungerleider jack@jacku.com

Jeannine SloanAmbassador for Friendship VillageRon Bruncati612-377-7936brunron@mtn.org

Joel Hedland joelh@spacestar.net
Jim Schlaeppi jschlaeppi@charter.net

Lon Ortner 612-824-4946 csacomp@comcast.net

Steve Kuhlmey steve@kuhlmeysystems.com
Gary Grau oxygary2389@yahoo.com
Ross Held RHeld3745@aol.com
David Van Dongen davidvandongen@yahoo.com

#### TC/PC Member Benefits

**Product previews** and demonstrations

Special Interest Groups Monthly Newsletter

Discounts on products and services

Contests and prizes

# **Business Member Benefits**

All of the above PLUS:

FREE ½ page ad on payment of each renewal

20% discount on all ads Placed in the *Digital Viking* Newsletter

Up to 5 newsletters mailed to your site (only a nominal cost for each additional 5 mailed)

#### **Newsletter Staff**

**Editor Sharon Walbran** 

**Contributors:** 

Jeannine Sloan

Jack Ungerleider

#### Last Month's Meeting—Building a 3D Printer from a Kit

Bill Ryder did a terrific job of explaining the process, warts and all, he went through to build a personal 3D printer from a kit. The biggest challenges stemmed from the fact that the kit he bought was in transition from one version to another so when he received the kit there were key parts missing which became apparent as he walked through the steps. The company's customer service was very responsive and delivered the missing parts quickly after being notified but it definitely slowed the building process down. What should have taken a few days at most ended up taking several months.

Bill ran the printer as he talked. The printer needs to be warmed up for about an hour before it could be producing an object. Bill showed us the software that's used to design the object to be built and to set the various criteria for the printer. Then as the printer built a small cup the software showed graphically where the printer was depositing the liquid plastic filament on the object and layering it in a continuous stream to build up the sides of the cup. The cup was a solid-sided object but Bill explained how one can build objects that have open areas by building a honeycomb matrix out of a water soluble plastic inside those open areas to serve as support for the solid part of the object above the "hole."

The audience was obviously interested and impressed so Bill promises to give a follow up presentation at a later time and Jack Ungerleider may join in the presentation as well as he has put together his personal 3D printer from a similar kit. Thanks, Bill, for a great presentation and expanding the knowledge of our group. 

Go to Page 1

# 3 Better Ways to Store Your Files than On the Desktop

By Joel Lee, MakeUseOfCom.com, May 5, 2014,

http://www.makeuseof.com/tag/3-better-ways-store-files-desktop/, and http://bit.ly/1iiLU2u

Did you know that storing files directly on your desktop can harm your productivity? I used to be one of "those" people who downloaded files straight to the desktop. If you can identify with that, then

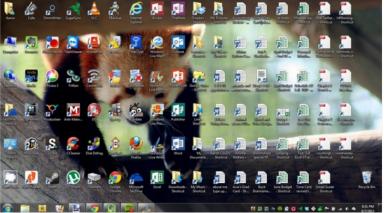

I have good news for you: you can do better. Desktop storage is simple, sure, but it comes with hidden drawbacks you may not know about.

Kick the bad habit with these alternative file storage methods. They may not be as convenient but I promise that you'll learn to love them in the long run.

The urge to save files to the desktop is understandable. It provides immediate access with a single click, which means that it's tempting to turn the desktop into a de facto headquarters for storage. But unless you are

strict with maintenance, you'll eventually succumb to these issues:

- **No file protection.** As noted by PC World, certain directories are not affected by System Restore, the most recognizable location being My Documents. Files on the desktop are affected by System Restore, which can result in unexpected file disappearances.
- **No file backups.** Many file backup programs ignore desktop files by default. Most programs worth their salt will allow you to change the settings and include the desktop if necessary, but all it

takes is one forgetful moment to accidentally lose an important desktop file.

•

**Clutter, clutter, clutter.** The story is always the same. You begin your desktop collection with a few documents. Over time, the collection grows to include images, music, programs, zip files, and more documents. Suddenly, finding the right document takes more time than actually opening it.

#### **Separate Drive Partitions**

One bit of computer wisdom that you should learn is this: "Never save data on the same partition as your operating system." In Windows, the location of the desktop on the file system does reside on the same partition as the operating system itself.

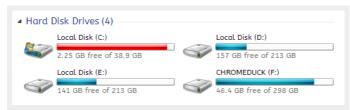

Why is this important advice? Because you want to avoid putting all of your eggs in the same basket.

Let's say that you happen to contract a mild virus or malware that attacks your operating system. It might wipe all files related to the operating system itself OR it may affect the entire partition that holds the operating system. By losing the operating

system, you lose all of your saved data as well.

But if you installed Windows to the C: partition and stored all of your files on the D: partition, your files on D: would be safe even if C: were wiped clean. The only way D: would be affected is if the physical hard drive itself was wiped or damaged.

One additional benefit of having separate partitions is that you can reinstall Windows without losing your saved data. Tina has written on the subject of resizing Windows partitions, so check it out if you want to take advantage of this feature. <a href="http://bit.ly/1lfBCDe">http://bit.ly/1lfBCDe</a>

#### **Use Windows Libraries**

Every installation of Windows comes with a directory called My Documents. In Windows 7, it was renamed to Documents and came with a couple of buddies: Music, Pictures, and Videos. They're called libraries and you've probably seen them before, but never really used them, right? Well, you should reconsider.

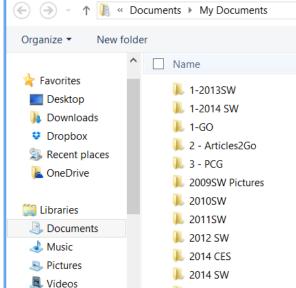

In truth, these four libraries are special. They aren't just directories; they're collections of multiple directories. In each library, you can specify different directories to be included and that library will show the content from all included directories. It sounds more complicated than it is.

Think of it like this: You can save your videos to many different locations and link those directories to the Videos library. Then, whenever you access the Videos library, you'll see all of those files in one place. It's just as convenient as storing everything on the desktop, yet infinitely more flexible and organized. For more details on how to take advantage of this feature,

check out Chris's writeup on how to use Windows

#### Store Files in the Cloud

Cloud storage has been a big buzz term over the past few years and for good reason. While cloud-related solutions like Dropbox, G+ Drive, or Microsoft OneDrive come with privacy concerns

<a href="http://bit.ly/1lzsQ4F">http://bit.ly/1lzsQ4F</a>>, they also offer many benefits and I think people are too quick to throw the baby out with the bathwater.

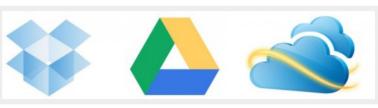

Here's how it works: You set aside one or more directories that automatically sync with whatever service you're using (comparison of cloud storage services). These files can be accessed from anywhere and they can be set to private or public.

Why is this better than storing straight on the desktop?

- Immediate backups. Due to automatic synchronization, you rarely need to worry about lost files. If your computer gets wiped somehow, those files still reside on the cloud and you can always retrieve them again.
- Revision history. Not every cloud service offers a revision history, but most do and it's an important feature. Basically, the service will track every change that's made to the file (it may be limited to the last X changes) and allow you to instantly revert to a past version if necessary.
- One Drive (aka SkyDrive) comes integrated with Windows 8 and can help you keep your files synced.

#### Need Quick Access to Files?

Sometimes convenience wins out over practicality and reason. The desktop is great because it allows for immediate access, right? With one small compromise, you can maintain that convenience. The answer is to use shortcuts.

Creating a shortcut is as simple as dragging a file using the right mouse button to where you want the shortcut to appear, then selecting Create shortcut here from the menu. Even if a shortcut gets wiped, the actual file will still be safe.

But instead of putting the shortcuts on the desktop, why not take it one step further?

Right click on any file shortcut and select either *Pin to taskbar* or *Pin to start menu*. It's a self-explanatory feature that works just as well as, if not better than, traditional desktop shortcuts. I use it day in and day out and I wouldn't have it any other way.

#### Conclusion

Ultimately, personal preference will always win. For those of you who have been "desktopping" for years, you'll probably find it near impossible to break the habit. I still do it from time to time, though I try my best to clean up after myself when I realize what I'm doing. It just doesn't make sense to store everything on the desktop anymore.

Do you clutter up your desktop with files and folders galore? If so, are you convinced enough to try a safer method of file storage? Share your thoughts with us in the comments! http://www.makeuseof.com/tag/3-better-ways-store-files-desktop/

#### Go to Page 1

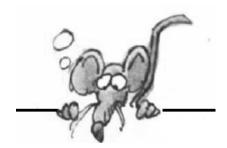

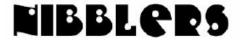

**By Jeannine Sloan** 

#### **Tidbits**

If you install *autostart programs* or too *many fonts*, then you may notice that system start will slow down.

http://tinyurl.com/ksgavm9

#### Street Art from Google

From breathtaking murals spanning entire buildings in Poland to gorgeous calligraffiti (a mix of graffiti and typography) in remote corners of Tunisia, Google Cultural Inst itute's new Street Art Project, which launched June 10, aims to capture art from the streets before it disappears forever.

http://www.newsweek.com/worlds-street-art-finds-its-gallery-google-254535

#### **Updates**

Windows users who browse the Web with anything other than IE will need to apply some patches twice, once with IE and again using the alternative browser (Firefox, Opera, e.g.). From Krebs On Security

(Editor's note: If you don't know which patches just update each browser anyway to be sure.)

#### **Unhide File Extensions**

This is important! If file extensions are hidden the user can be tricked into opening a malicious file thinking it is simply a benign text document. Read this article for technical details on a PC: http://tinyurl.com/kkcnhk2

For MAC http://www.fileinfo.com/help/mac show extensions

#### Gold Mining

One ton of circuit boards has anywhere from 40 to 800 times the amount of gold in it than one ton of mined gold ore. New startup trying to mine it: <a href="http://blueoakresources.com/">http://blueoakresources.com/</a>

#### **Context Menu**

Get a context menu on a PC with a **right-click** – that is, click with the right mouse button instead of the normal left button. Mac users shift+click instead. The system presents a list of actions that may be useful in that particular context.

#### **Trace Email Origin**

Facebook lets you search users by email address. Just paste the email address of the person into the search box and Facebook will instantly tell you if a profile exists with that email address or not.

#### Snowden Fall-out

"...engineers for (many companies) are accelerating what has become the newest arms race in modern technology: They are making it far more difficult — and far more expensive — for the National Security Agency and the intelligence arms of other governments around the world to pierce their systems." Read the NYT article here: http://tinyurl.com/n4bwtql

#### **Interest Based Advertising**

All advertising seeks to target the right products to the right audience, and makes possible lowor no cost content and services. Most online ads aren't matched to you as an individual, but to data categories -- such as demographics, interest groups, location, or online behavior. The Web sites you visit work with online advertising companies to provide you with advertising that is as relevant and useful as possible. This website was jointly developed by a group of leading industry associations to serve as the home of a Consumer Opt Out Page that allows you to manage your preferences for online behavioral advertising for companies participating in the Cross-Industry Program which Facebook recently joined. To manage your preferences for online behavioral advertising, please visit

http://www.networkadvertising.org/choices/?partnerId=1//

**Small Print**: The opt-out choices you select are stored in opt-out cookies only in this browser. You should separately set your preferences for other browsers or computers you may use. Deleting browser cookies can remove your opt out preferences, so you should visit this page periodically to review your preferences, or update.

#### Scan Food Bar Codes to Discover Their Fart Power

The app measures the fart-ability of different foods, is more scientific than you might think. The writer programmed the app to pick up on barcodes and communicate with nutrition site nutritionix.com to learn about the various ingredients. Each ingredient is then assigned a kind of fart weight.

www.fartcode.com

#### A Tour Of The Exposure Triangle

The holy trinity, called the Exposure Triangle, are the aperture of the lens, the shutter speed, and the ISO value. Here's a video review of these all important settings on a camera: http://tinyurl.com/o4vfyx7

#### **Refresh Windows 8**

Unlike a full restore or reinstall, a refresh keeps your personalized settings, and also any apps downloaded from the Windows Store. Everything else gets deleted and/or restored to its default setting. While this is not a full reset to factory settings, it's pretty close, and may solve performance problems with less inconvenience.

#### **File Explorer Shortcut**

Tapping **F4** selects the address bar and shows a drop-down menu of recently visited locations.

#### **Travel by Drone**

The site features a world map dotted with pins, each one representing a YouTube video shot using a camera-equipped drone.

htp://travelbydrone.com/

#### **SSD Drive Longevity Test**

So if anyone suggests that SSDs don't last as long as magnetic drives, point them to this article. Read more: http://askbobrankin.com/ssd\_drives\_good\_for\_the\_long\_haul.html#ixzz35gRsy0Ir Contributed by Sallie Northrop

#### **Video Explaining Personalized Advertising**

Good explanation of how Microsoft targets advertising and how users can customize it: https://choice.microsoft.com/en-US/opt-out?wa=wsignin1.0

#### **Elders React to Google Glass**

A group of seniors try on Google Glasses and their experience shows how to use the glasses and the senior's reaction to them. Watch the video here: http://www.youtube.com/watch?v=xw95AZzPpsU

#### **Boost Privacy by Opening Your Wi-Fi to Strangers**

"Your IP address is not your identity, and your identity is not your IP address," Cardozo says. "Open wireless makes mass surveillance and correlation of person with IP more difficult, and that's good" <a href="http://www.wired.com/2014/06/eff-open-wireless-router/">http://www.wired.com/2014/06/eff-open-wireless-router/</a>

#### **Computer Management Utility**

In Windows 8x use the Keyboard shortcut Logo+X open the Administrative Menu. Then choose Computer Management. Here is a tutorial on how to use it <a href="http://www.7tutorials.com/reasons-why-computer-management-my-favorite-administrative-tool">http://www.7tutorials.com/reasons-why-computer-management-my-favorite-administrative-tool</a>

#### Where Is Android

Apple and Microsoft have carved out a cool detente on the cloud, with Apple promising to ship an iCloud Drive synchronization client for Windows and Microsoft already shipping OneDrive and Office clients for Apple's platforms. But your Samsung smartphone or Nexus tablet? Sorry, not supported. <a href="http://tinyurl.com/lckm98m">http://tinyurl.com/lckm98m</a>

#### Fashion for Security

Mass surveillance concerns have launched something of a fashion movement. In recent years, we've seen everything from artist Adam Harvey's anti-drone Stealth Wear to facial-recognition-thwarting T-shirts.

Now, famed architecture firm Coop Himmelb(I)au is jumping on the bandwagon with a cape designed to block signals from your mobile devices.

#### Boston To Use Solar-Powered Benches as Phone Charging Stations

The city of Boston teamed up with MIT Media Lab firm Changing Environments to make the benches, which will be deployed in Boston areas including Titus Sparrow Park in the South End, the Boston Common and the Rose Kennedy Greenway.

http://www.cityofboston.gov/news/default.aspx?id=11695

#### Recommend Site: The Internet Archive

The Internet Archive, a 501(c)(3) non-profit, is building a digital library of Internet sites and other cultural artifacts in digital form. Like a paper library, we provide free access to researchers, historians, scholars, the print disabled, and the general public. <a href="https://archive.org/">https://archive.org/</a>
Please go to this page at the Internet Archive and watch the movie. It is excellent!

#### https://archive.org/details/TheInternetsOwnBoyTheStoryOfAaronSwartz

#### MS has Changed Terms of Use

Privacy: As part of our ongoing commitment to respecting your privacy, we won't use your documents, photos or other personal files or what you say in email, chat, video calls or voice mail to target advertising to you.

Transparency: We updated our Code of Conduct so you can better understand the types of behaviors that could affect your account, and added language that parents are responsible for minor children's use of Microsoft account and services, including purchases.

Simplicity: We tailor our privacy statements for each of our products to help make it easier for you to find the information that is important to you.

http://www.businessinsider.com/microsoft-new-terms-of-service-2014-6

#### **Smart Phone Screenshot**

In later versions of the most popular phones there is a shortcut built in for capturing a screenshot In Android 4.0 pressing the power button and volume down button at the same time.

iPhone or iPod Touch, just press the Home and Sleep buttons at the same time.

Samsung Galaxy S3 – With this device, the screenshot option is especially elegant. What you do is you turn your hand to the side and then swipe it across the screen.

HTC Desire – Power button and Home button.

LG Optimus & LG G2X – Once again, Home key and Power key will do the trick. The shot is automatically saved in the image gallery, or whatever its called on your device.

http://www.wix.com/blog/2012/07/take-screenshots-on-your-phone/

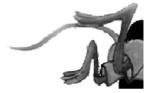

Go to Page 1

# Reminder—Summer Saturday Schedule Changes:

No Saturday SIGs meet during the summer months –from June through August. Our SIG leaders need a much-deserved break.

# **Special Interest Groups (SIGs)**

w Work phone h Home phone c Cell phone
\* Meets at an alternate location

Most SIGs will meet at Edina Executive Plaza, Conference Room #102, 5200 Willson Road, Edina, MN Confirm with a SIG group if they meet elsewhere.

For more info contact the SIG Leader(s) listed here.

Get SIG announcements! Link from www.tcpc.com

#### **Board of Directors\***

All members are welcome! Call for location. Selected Saturday mornings

Ross Held RHeld83745@aol.com

#### Community Outreach\*

To request services or volunteer to help Contact:

Ross Held RHeld83745@aol.com

#### Linux on Saturday

This is for the Linux newbie and those trying to come over from Microsoft to a different operating system.

First Saturday @ 9 AM-Noon Note: No Meetings June-August

Jack Ungerleider

612/418-3494 c jack@jacku.com

#### **Picture Perfect**

Explore how to use your digital camera and learn how to use a variety of software for editing, organizing, and sharing images and video.

Second Tuesday 6:00—7:00 PM
Every other month
Right before the general meeting
Sharon Walbran SQWalbran@yahoo.com

#### **Microsoft Access**

All levels. Presentations by expert developers within the group and by MS reps.

Third Saturday 9:00 AM—Noon

Note: No Meetings June-August

Steve Kuhlmey 952/934-8492 steve@kuhlmeysystems.com

#### **Microsoft Office**

Addresses the use, integration, and nuances of the Microsoft Office applications. Combined with Systems on Saturday Third Saturday of the Month Note: No Meetings June-August

Steve Kuhlmey 952/934-8492 steve@kuhlmeysystems.com

#### Web Page Design

Discussion and demonstration of HTML, web publishing software and page design.

Second Tuesday @ 6:00-7:00 PM Every other month Right before the general meeting.

Jack Ungerleider

612/418-3494 c jack@jacku.com

#### Microsoft Word for PC & Mac

Any level user can be proficient and efficient in basics and advanced features of Word.. Combined with Systems on Third Saturday 9:00 AM—Noon Note: No Meetings June-August

Tom Ostertag 612/951-5520 w 651/488-9979 h Curt Trout 651/484-4569 h ctrout@troutreach.com

#### Systems on Saturday

For all levels of computer challenges and any type of computer-related question. Incl. Q&A Meets 3rd Saturdays 9:00 AM-Noon Note: No Meetings June-August

Curt Trout 651/484-4569 h ctrout@troutreach.com

#### Directions to Summit Place for General Meetings:

Proceed to Eden Prairie Center Flying Cloud Drive . [Flying Cloud Drive runs along the West side of the Eden Prairie Center.] Once you have driven past Eden Prairie Center (on the left) along Flying Cloud Drive you will come to a stop light at Prairie Center Drive. The next intersection with a stop light and left turn lane is Fountain Place. Turn left at Fountain Place and go straight into the parking lot. Turn left again to the first covered entry way of Summit Place. There is plenty of parking in the large parking lot in front of the first Summit Place covered entry way. When you enter the door at the first covered entry way, ask to be directed to the Performance Room for the TC/PC meeting. For a map of more detailed directions and *info on Web SIG and Board meeting*, check the TC/PC website.

Directions to Edina Executive Plaza for Systems on Saturday, Access, Word and Picture Perfect SIGs: Take Highway 100 to the 50th Street/Vernon exit. [If you have come from the north, cross back over Highway 100 to the east side.] Take the first right and go past Perkins [The golf course will be on your left.] and continue on the east frontage road (Willson Road) to the next building—5200. There is ample parking in the building's lot. Conference Room #102 is on 1st floor

# Help yourself by helping others!

Join the team & share your knowledge with others.

Contact TC/PC at www.tcpc.com

Meetings start at 7:00 PM (9:00 AM on Saturday) unless otherwise noted. \*Meets at Edina Executive Plaza.

August

Go to Page 1

#### **Take Better Control of Your Computer with WinPatrol**

By Ira Wilsker, iwilsker@sbcglobal.net

WEBSITES:

http://www.winpatrol.com

http://www.winpatrol.com/compare.html

about what he is putting on his machine.

Most PC users find that their computers tend to slow down as they age, with more programs loading at boot, toolbars spontaneously appearing on the browser, browsers running slow with too many unnecessary plug-ins, and a host of other issues. Fortunately for us, there is a great little utility that has been around for over 16 years that provides serious protection from software that tries to change your settings, install toolbars, or add other potentially unwanted content. This utility, WinPatrol, is not a traditional antivirus or anti-malware utility, but it does provide an additional layer of protection from unwanted programs or system modifications that are often installed when new or

updated software is installed. The highest recommendation that I can give for WinPatrol is that several years ago, I purchased a lifetime family license which allows the paid version of WinPatrol (WinPatrol Plus), to be installed on any and all Windows computers in my family, a fact that I rigidly enforce; all of our computers are actively running WinPatrol Plus, and will continue to do so in the future, even as new machines and operating systems replace older computers.

According to the WinPatrol website (winpatrol.com), "The popularity of WinPatrol is based on its ability to detect and prevent changes to important Windows settings. You'll be notified if unwanted programs are set to automatically run, if a toolbar has been added to Internet Explorer, if your home page, search provider or other internal configurations change. When a new Service or ActiveX component is detected it may be part of a legitimate program. WinPatrol will make sure it is and if it isn't, you can tell WinPatrol to disable it. Just adding a

program won't cause a notification, but when a program is configured to run without your knowledge, WinPatrol will let you confirm that the change is expected."

# The need for a utility such as WinPatrol has increased significantly in recent years. Today, it is very common for all categories of software, including commercial (paid software), shareware, and freeware to create or enhance a revenue stream through commissions generated by installing often unrelated software and plug-ins. This unnecessary software or browser add-ons may change the user's home page on his browser, change default search providers, redirect commercial transactions to "preferred" sellers, add revenue generating toolbars to browsers, add software monitors that track and report user activities, and other "enhancements". Usually these unnecessary additions are installed with the nominal consent of the user, as the information about the system changes may be buried in the fine print of the license or users' agreement displayed during the install process to which the typical user clicks "agree" without fully understanding what he is actually installing on his computer. Alternatively, many of these software vendors and authors are dependent on the typical user clicking on the "next" button during the install process, without that user being fully cognizant

As a typical example, one of my favorite cleaning and maintenance utilities displays a window during its install process that says, "By clicking "install" you accept the ... Toolbar Terms of Use and Privacy Policy", with a hyperlink to the privacy policy. It is external revenue sources such as these

#### **Multiple Computers?**

Can I use my activation code on both my desktop and laptop?

Of course. You're the customer not your computer. You're welcome to use a single license code on any computer you personally own and use.

Purchase a WinPatrol Super Family Pack and your code is good for unlimited computers for your whole family. that enable the software authors and publishers to continue to produce and distribute their software, which is often free or inexpensive. In my experience, most users simply click on the large blue "Install" button instead of the small, underlined "Skip" link. By clicking on "Install", without changing any of the displayed default settings, the user consents to install the "... Toolbar & Extensions by Spigot (Slick-Savings in IE/FF/GC, Start Page in FF, Domain Error & eBay & Amazon Assistants in GC). Set Yahoo! As my default search provider, home page, & startup option in Internet Explorer/Firefox/Google Chrome)." The abbreviations used in that statement are "FF" for the Firefox browser, "IE" for Microsoft Internet Explorer and "GC for Google Chrome. Somewhat similar changes to the browsers, search engines, and start pages are common in other software products. Some of these toolbars and related changes redirect searches and modify search results, collect referral commissions from commercial websites such as Amazon and eBay, and provide other sources of revenue to the software author. There is nothing illegal about this entire process, as the user can easily opt not to install a toolbar or change any settings, and the intended software will still install and run properly.

The reason why I mention what many popular software publishers do in order to generate the necessary revenue to continue to produce software, is that many of these add-ons, search engine changes, toolbars, Active X components, Windows Services, and other changes and add-ons may adversely impact the speed and performance of the computer, as well as possibly skew search results to supporting sponsors, and to redirect purchases to affiliated vendors. WinPatrol is explicitly designed to intercept these changes and notify the user, giving him the choice to allow or block such installations or changes.

There is much more to WinPatrol than just protecting against potentially unwanted changes to your system; it includes 14 windows of information and data about what is running on the computer.

These 14 windows, tabbed in most builds of Windows, show Startup Programs, Delayed Start, IE Helpers, Scheduled Tasks, Services, ActiveX, Registry Monitoring, PLUS (information on the paid version), Options, Active Tasks, Cookies, File Types, Hidden Files, and Recent (recently run programs). Most of these 14 tabs give the user an easy to understand method of controlling what is running on the computer. For example, the Startup Programs tab displays the programs that load when the computer is booted; often, many of the programs are unnecessary, and can be removed from the boot sequence. speeding computer boot times. Alternatively, convenience programs that are desired to load, but not totally necessary, can be moved to the Delayed Start list, and automatically loaded some time after boot. The Scheduled Tasks displays software that is intended to run at specific times, such as updating utilities,

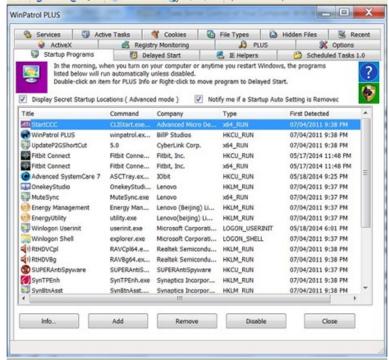

scanners, and other periodically run programs. Users often complain about how long it takes for a browser, such as Internet Explorer, to load; the IE Helpers tab displays those plug-ins and toolbars loaded with Internet Explorer, information on each, and the option to selectively remove them from the browser, speeding up the loading process. The Registry Monitoring tracks changes made to the registry, and allows the user to change or remove any recent changes to the registry. Many users

are concerned about the cookies stored on their computers; these little bits of data can be necessary or can be used to track the users online activities, sometimes that information being sold to third parties; the Cookies tab can display the stored cookies and give the user the opportunity to selectively delete any unwanted cookies. These are but a few of the many control functions provided to users of WinPatrol.

According to the WinPatrol website, "WinPatrol works and plays well with others. WinPatrol runs on Windows XP, Vista, Windows 7, Windows 8.x, & supports Windows 64 bit features without conflicts with other programs. The addition of WinPatrol provides a layered security approach required when even legitimate programs try to install unwanted toolbars." WinPatrol is available as a fully functional free utility or as a paid "PLUS" version with additional functions and features. The fee for the PLUS version is a one-time fee which entitles the user to all future updates and upgrades at no additional charge. At present, for household use, there are two purchase options for the PLUS version; the PLUS Lifetime License is \$29.95 and covers a single user on unlimited computers, including future computer purchases with a compatible operating system; the license is on the user, not the machine, so there is no problem if the PLUS version is used simultaneously on a desktop and laptop computer, as well as any future purchases. The Lifetime Family Pack, which is what I have, is \$49.95, and can be used by the entire family on an unlimited number of computers, including future purchases. There are other one-time license fees for bulk users, such as businesses and schools, that offer quantity discounts for the purchase of 10 or more licenses.

WinPatrol is the product of an all-American small business, headed by Bill Pytlovany, located in Scotia, New York. Bill Pytlovany releases frequent updates and upgrades in order to deal with new "zero day" exploits that may appear and attempt to hijack a computer. Bill Pytlovany says that, "WinPatrol continues to add unique features and remains the smallest, fastest system monitor of its kind." As I type this, the latest version of WinPatrol is 30.9, dated April 22, 2014; it is likely that one of the very frequent updates will be released by the time that you read this.

If you feel that you can use an added layer of protection against hijacks and system changes, protections often not included in other security products, WinPatrol may be just the product that you are looking for...

Go to Page 1

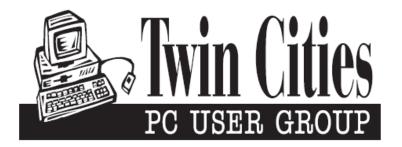

#### You have just read an issue of The Digital Viking.

Would you like to receive this delivered directly to your email or business each month?

As a member of TC/PC, the Twin Cities Personal Computer Group, one of the benefits is reading this monthly publication at www.tcpc.com..

As a member of TC/PC, you may attend any or all of the monthly Special Interest Group (SIG) meetings and be eligible for software drawings. The small membership fee also includes access to real-live people with answers via our helplines, discounts, and various other perks.

Does membership in this group sound like a good way to increase your computer knowledge?

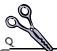

It's easy to do! Simply fill in the form below and mail it to the address shown. (If you use the form in this issue, you will receive an extra month for joining now.)

| Here's the info for my TC/PC Membership:                                                                       | 7/14<br>I'm signing up for:                                                                           |
|----------------------------------------------------------------------------------------------------|----------------------------------------------------------------------------------------------------|
| Full name                                                                                                    | <ul><li>Individual/Family Membership (\$18)</li><li>Business Membership (\$100)</li></ul>             |
| Company name                                                                                                   | ○ Student [ID required] (\$20) If an existing member your #                                           |
| Address                                                                                                    | Make checks payable to: Twin Cities PC User Group                                                     |
| CityStateZip                                                                                                   | 341 County Rd C2 W<br>Roseville, MN 55113                                                             |
| OHome OBusiness OChange address: OPerm. OTemp. 'til                                                            | http://www.tcpc.com                                                                                   |
| Home phone Work phone                                                                                          | O Check # O Bill me                                                                                   |
| Online address(es)                                                                                             | i in interested in.                                                                                   |
| Where did you hear about TC/PC?                                                                                | <ul><li> Training classes  Volunteering</li><li> Special Interest Groups: New User, Access,</li></ul> |
| <ul><li>I DO NOT want any of my information disclosed.</li><li>I DO NOT want to receive any mailings</li></ul> | etc.<br>List here:                                                                                    |
| Administrative Use Only Rec'd Chk#                                                                             |                                                                                                    |

July 8, 2014 General Meeting 7:00 PM

# Pizza Party & Annual Meeting

Summit Place 8505 Flying Cloud Dr Eden Prairie, MN 55344

More info and map: www.tcpc.com

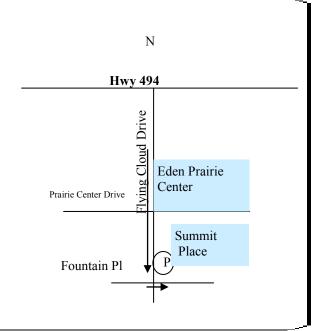

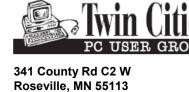

FIRST CLASS MAIL